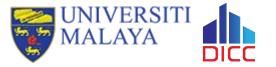

¥

# **Basic Usage of HPC**

### **Session Outcome**

- Type of storages and differences
- Understand the components in UMHPC
- Understand the SLURM job parameters
- Understand how to submit a job
- How to check the log files

## What is HPC

1

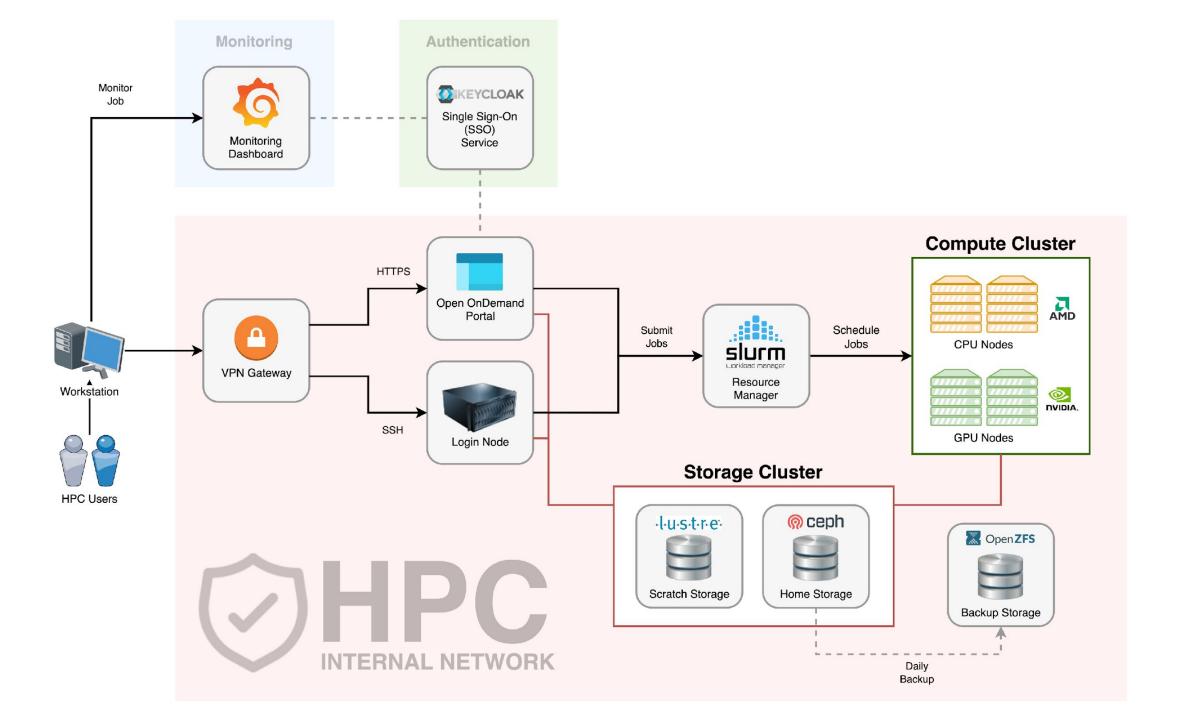

## Login Node

- The stuffs that users usually will do in here:
  - $\circ$   $\,$  Transfer and manage files
  - o Submit jobs
  - $\circ~$  Check error and output logs
  - $\circ$  Monitor jobs
- - O Execute CPU or memory intensive scripts
  - O Compile application
  - O Extract large archive file

### Storage Cluster

|                  | Home Directory  | Lustre Directory                              |  |
|------------------|-----------------|-----------------------------------------------|--|
| File System      | CephFS          | Lustre                                        |  |
| Directory        | /home           | /lustre                                       |  |
| Storage Type     | Persistent      | Non-persistent                                |  |
| Storage Clean Up | No              | Files that have not been accessed for 60 days |  |
| Quota            | 100 GB per user | Up to approximately 230 TB                    |  |
| Backup           | Daily           | No                                            |  |
| Group Directory  | No              | Yes                                           |  |

## **Compute Node**

- Also referred as worker node.
- Some of the compute nodes have GPU.
- Your job will be executing in compute node(s).
- You do not have direct access to compute node unless you have submitted a job.

## When Do You Need HPC?

- Your job will be running for very long period.
- Your job can utilize multiple CPU cores for parallelism.
- You need to repeat the same calculation with many different inputs.
- Your can utilize more powerful GPU(s).
- Your job consume very large amount of memory.

## **Basic Requirement to Access HPC**

- A personal computing device
- Internet
- User account with HPC access
- OpenVPN and DICC OpenVPN profile

### **Account & Limits**

- Every fresh user in DICC who wish to use HPC must request HPC access in DICC service desk.
- Every fresh HPC user will have limit resources access.

| Resource  | Limited Account | Unlocked Account |
|-----------|-----------------|------------------|
| CPU       | 4               | 450              |
| Memory    | 16 GB           | 2 TB             |
| GPU       | 1               | Unlimited        |
| Wall Time | 1 hour          | 7 days           |

## How to Submit A Job?

2

## Things to Know

- File Transfer
- Application & Modules
- Job Parameter
- Job Submission
- Post-Job Submission

## **Transferring Files (Windows)**

- For Windows user, we recommend user to use WinSCP:
  - Protocol: SCP
  - Port: 22
  - Host name: umhpc.dicc.um.edu.my

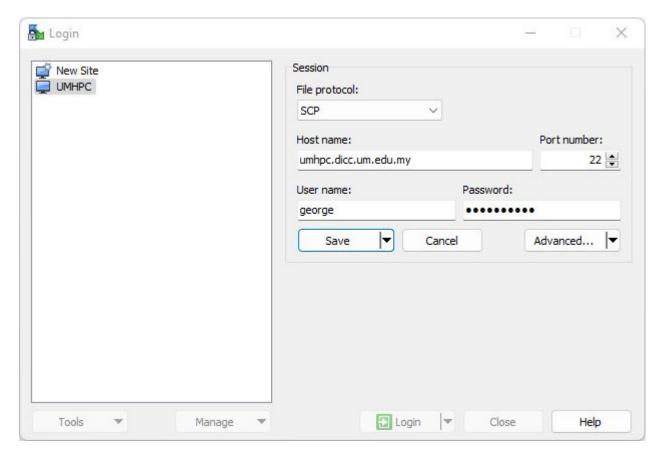

## **Transferring Files (Linux)**

- For Linux and MacOS, you can use **scp** command in your terminal/console:
  - To transfer file into UMHPC:
    - \$ scp /path/to/filename username@umhpc.dicc.um.edu.my:/path/to/destination
  - $\circ$  ~ To transfer folder into UMHPC:

\$ scp -r /path/to/directory <u>username@umhpc.dicc.um.edu.my:/path/to/destination</u>

 Alternatively, you can use FileZilla as your FTP/SCP client to transfer your files between UMHPC and your local workstation.

### Hands On

- Create a folder, **my\_first\_job** in your local machine.
- Create an empty text file, **tutorial.sh**
- Transfer the folder into **UMHPC**.

## Things to Know

- File Transfer
- Application & Modules
- Job Parameter
- Job Submission
- Post-Job Submission

## **Application & Modules**

• Most of the application/module or system library are NOT available in login node.

| Function                                   | Login Node   | Compute node |
|--------------------------------------------|--------------|--------------|
| List all applications in all compute nodes | node-modules | _            |
| List all application in current instance   | module avail | module avail |
| Load a specific application                | module load  | module load  |

### Hands On

- Verify the presence of miniconda using the command:
  - $\circ$  conda --version
- Check the available module installed in login node.
- Load miniconda module.
- List all the module(s) had been loaded currently.
- Verify again the presence of miniconda using the command:
  - $\circ$  conda --version
- Unload all the modules.
- List out all the module installed in compute nodes.

#### Answer

- \$ conda --version
- \$ module avail
- \$ module load miniconda/conda-22.11.1
- \$ module list
- \$ conda --version
- \$ module purge
- \$ node-modules

## Things to Know

- Application & Modules
- File Transfer
- Job Parameter
- Job Submission
- Post-Job Submission

### **Job Parameters**

• Job parameters determine what kind of resources you want.

| Parameter     | Description                                         | Example                             |
|---------------|-----------------------------------------------------|-------------------------------------|
| partition, -p | Specify the partition to run job.                   | partition=cpu-opteron               |
| ntasks, -n    | Specify the number of CPUs/cores required.          | ntasks=4                            |
| mem           | Specify the amount of memory needed per node.       | mem=16G                             |
| nodes, -N     | Specify the number of compute nodes.                | nodes=1                             |
| job-name, -J  | Specify the name of the jobjob-name=job01           |                                     |
| gpus, -G      | Specify the number and the type of GPU card needed. | gpus=1 or -gpus=titanxp:1           |
| qos, -q       | Specify the QoS for the job                         | qos=normal                          |
| output, -o    | Specify the filename for output log.                | output=/home/user/george/output.log |
| error, -e     | Specify the filename for error log.                 | error=/home/user/george/error.log   |
| hint          | Enable/Disable hyper-threading                      | hint=nomultithread                  |

#### Resources

- Resources summary can be displayed by using the command:
  - $\circ$  cluster-info

| Partition   | Node  | Cores | Threads | Mem (GB) | GPU                 |   |
|-------------|-------|-------|---------|----------|---------------------|---|
| сри-ерус    | cpu12 | 48    | 2       | 234      |                     |   |
|             | cpu13 | 48    | 2       | 234      |                     |   |
|             | cpu14 | 48    | 2       | 234      |                     |   |
|             | cpu15 | 48    | 2       | 234      |                     |   |
| cpu-opteron | cpu01 | 64    | 1       | 234      |                     |   |
|             | cpu03 | 64    | 1       | 234      |                     |   |
|             | cpu04 | 64    | 1       | 234      |                     |   |
|             | cpu05 | 64    | 1       | 234      |                     |   |
|             | cpu07 | 64    | 1       | 234      |                     |   |
|             | cpu08 | 64    | 1       | 234      |                     |   |
|             | cpu09 | 64    | 1       | 234      |                     |   |
|             | cpu10 | 64    | 1       | 234      |                     |   |
|             | cpu11 | 64    | 1       | 218      |                     |   |
| gpu-k10     | gpu01 | 16    | 2       | 39       | k10:                | 8 |
|             | gpu03 | 16    | 2       | 54       | k10:                | 8 |
| gpu-k40c    | gpu04 | 16    | 2       | 54       | k40c:               | 2 |
| gpu-titan   | gpu02 | 16    | 2       | 117      | titanx:<br>titanxp: | 1 |
| gpu-v100s   | gpu05 | 32    | 2       | <br>171  | v100s:              | 2 |

#### Partition

- Currently, there are 6 partitions available in DICC:
  - cpu-opteron (default) 1800 MHz
  - **cpu-epyc** 3200 MHz
  - **gpu-k10** 745 MHz
  - **gpu-k40c** 876 MHz
  - gpu-titan
    - **Titan X** 1089 MHz
    - **Titan Xp** 1582 MHz
  - **gpu-v100s** 1597 MHz
- Do not submit CPU only job into GPU partition!

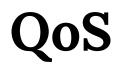

- QoS determine the maximum walltime of a job.
- Every job have its own unique priority.
  - **sprio** command can be used to check job priority in the queue currently.

| QoS              | Maximum Wall time | Priority Boost |
|------------------|-------------------|----------------|
| Short            | 1 hour            | +10,000        |
| Normal (default) | 1 day             | _              |
| Long             | 7 days            | _              |

| JOBID PARTITION | PRIORITY | SITE | AGE   | FAIRSHARE | QOS |
|-----------------|----------|------|-------|-----------|-----|
| 52551 gpu-v100s | 19122    | 0    | 18122 | 1000      | 0   |
| 52584 gpu-v100s | 18526    | 0    | 17926 | 600       | 0   |
| 52777 gpu-v100s | 15713    | 0    | 13914 | 1800      | 0   |
| 52922 gpu-titan | 11868    | 0    | 10668 | 1200      | 0   |
| 52965 gpu-titan | 10319    | 0    | 9119  | 1200      | 0   |
| 53178 gpu-v100s | 3399     | 0    | 2800  | 600       | 0   |
| 53201 cpu-opter | 1691     | 0    | 1291  | 400       | 0   |
| 53209 gpu-titan | 2883     | 0    | 1083  | 1800      | • 0 |
| 53220 gpu-v100s | 2541     | 0    | 741   | 1800      | 0   |
| 53226 gpu-v100s | 2533     | 0    | 733   | 1800      | 0   |
| 53235 cpu-opter | 1802     | 0    | 202   | 1600      | 0   |
| 53237 cpu-opter | 1801     | 0    | 202   | 1600      | • 0 |
| 53238 cpu-opter | 1801     | 0    | 201   | 1600      | 0   |
| 53241 gpu-k10   | 959      | 0    | 159   | 800       | 0   |
| 53257 cpu-epyc  | 1436     | 0    | 37    | 1400      | 0   |
| 53258 cpu-epyc  | 1436     | 0    | 37    | 1400      | • 0 |
| 53263 cpu-opter | 1416     | 0    | 16    | 1400      | 0   |
| 53264 cpu-opter | 1416     | 0    | 16    | 1400      | 0   |
| 53265 cpu-opter | 1416     | 0    | 16    | 1400      | 0   |
| 53266 cpu-opter | 1415     | 0    | 16    | 1400      | • 0 |
| 53267 cpu-opter | 1415     | 0    | 16    | 1400      | 0   |
| 53270 cpu-opter | 3403     | 0    | 3     | 3400      | 0   |

## **Hyper-Threading**

- It is highly recommended to include the **--hint** parameter in the submission script.
- In most of the scenario, disabling hyper-threading will yield better performance.
- To disable hyper-threading,
  - $\circ$  --hint=nomultithread

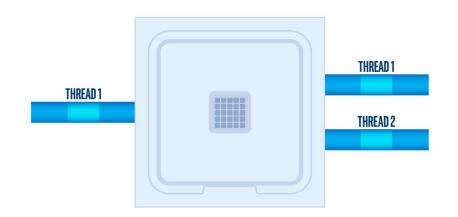

### Recommendations

 Always start small and scale larger when your are confident on how much you have understood your job.

| CPU                           | Memory (GB) | QoS    | Usage                      |
|-------------------------------|-------------|--------|----------------------------|
| 4                             | 16          | short  | Troubleshooting &<br>debug |
| 16                            | 50          | normal | Standard quick job         |
| 16                            | 50          | long   | Standard small job         |
| 24 for EPYC<br>32 for Opteron | 100         | long   | Standard medium job        |
| 48 for EPYC<br>64 for OPTERON | 200         | long   | Standard large job         |

## Things to Know

- Application & Modules
- File Transfer
- Job Parameter
- Job Submission
- Post-Job Submission

### Job Submission

| Batch Mode                                                                           | Interactive Mode                                                                                     |  |  |  |
|--------------------------------------------------------------------------------------|----------------------------------------------------------------------------------------------------|--|--|--|
| Use <b>submission script</b> to execute.                                             | Enter the node to execute.                                                                           |  |  |  |
| Job continue to execute even if you have lost connection or your session terminated. | Job terminated on connection lost/terminated session.                                                |  |  |  |
| Cannot make changes during the execution.                                            | Able to make interactive input during the execution.                                                 |  |  |  |
| Usually done by using the command: <b>sbatch</b>                                     | <b>salloc</b> to allocate resources.<br><b>srun</b> to join allocated resources and run calculation. |  |  |  |
| Execute until the maximum walltime.                                                  |                                                                                                    |  |  |  |
| Must go through queue for resources allocation.                                      |                                                                                                    |  |  |  |

### **Batch Mode**

- When to use Batch Mode:
  - You have unstable network connection.
  - The application take a long time to complete.
  - No input needed during the process of calculation.
  - You need to run same calculation/simulation multiple times with different input files.
- This method is the recommended and standard way of running a job in HPC environment.
- Requirements:
  - Job script
  - Job parameters
  - Commands to execute
  - Input files

### **Example of Batch Script**

#!/bin/bash -1

- **#SBATCH** --partition=cpu-epyc
- **#SBATCH** --job-name=job01
- **#SBATCH** --nodes=1
- **#SBATCH** --ntasks=24
- **#SBATCH** --mem=100G
- **#SBATCH** --qos=normal

```
module load myModule
app -i input.file -o output.file
```

### Batch Mode (cont.)

- Use **sbatch** command to submit the job script.
  - 0 \$ sbatch batch\_script.sh
- Use **scance1** command to cancel and remove the submitted job from queue. (Note: Once the job is cancelled, it cannot be recovered!)
  - \$ scancel 12345

### Hands On

- Edit the script, tutorial.sh to fulfil the following scenario:
  - Submitting partition: cpu-opteron
  - Total number of CPU cores: 16
  - $\circ$  Number of nodes: 2
  - Amount of memory per node: 50G
  - $\circ$  Quality of service: short
  - $\circ$  Job name: tutorial
  - $\circ$  Disabled hyper-threading

#### Answer

#!/bin/bash -1

**#SBATCH** --partition=cpu-opteron

**#SBATCH** --nodes=2

**#SBATCH** --ntasks=16

**#SBATCH** --mem=50G

**#SBATCH** --qos=short

**#SBATCH** --job-name=tutorial

**#SBATCH** --output=%x.out

**#SBATCH** --error=%x.err

**#SBATCH** --hint=nomultithread

### **Interactive Mode**

- When to use Interactive Mode:
  - You have to input commands or intermediate input during the application execution.
  - You are trying to compile your own application.
  - You are trying to debug or troubleshoot your calculation or compilation.
- Requirements:
  - Job parameters
  - Commands to execute

### Interactive Mode (cont.)

- To start an interactive session, first, you will need to allocate the resources you need then join the session interactively.
- To allocate resource for interactive session:
  - \$ salloc -p cpu-opteron -N 1 -n 4 --mem=16G --qos=normal
- To join the allocated session interactively:
  - \$ srun --jobid=12345 --pty bash -1
- To exit the interactive session, enter exit in terminal twice to leave and relinquish the allocated resources.

#### **Example of Interactive Mode**

```
[user@umhpc ~]$ salloc -p cpu-opteron -N 1 -n 4 --mem=16G --qos=normal
salloc: Pending job allocation 12345
salloc: job 12345 queued and waiting for resources
salloc: job 12345 has been allocated resources
salloc: Granted job allocation 12345
salloc: Waiting for resource configuration
salloc: Nodes cpu01 are ready for job
[user@umhpc ~]$ srun --jobid=12345 --pty bash -1
[user@cpu01 ~]$ exit
logout
[user@umhpc ~]$ exit
salloc: Relinquishing job allocation 12345
```

## Things to Know

- Application & Modules
- File Transfer
- Job Parameter
- Job Submission
- Post-Job Submission

#### Job State

- You can check your own job(s) state with the command:
  - 0 \$ squeue -u <username>
- The common job state and the descriptions:

| Job State       | Description                                            |  |  |  |  |
|-----------------|--------------------------------------------------------|--|--|--|--|
| PD / PENDING    | Pending for resource scheduling.                       |  |  |  |  |
| R / RUNNING     | The job is currently running.                          |  |  |  |  |
| RQ / REQUEUED   | The job has been requeued.                             |  |  |  |  |
| CG / COMPLETING | The job has done execute and is now completing itself. |  |  |  |  |
| S / SUSPENDED   | The job has been suspended.                            |  |  |  |  |

| JOBID | PARTITION | NAME     | USER ST | TIME       | NODES | NODELIST (REASON)            |
|-------|-----------|----------|---------|------------|-------|------------------------------|
| 53199 | cpu-epyc  | PNaInPS  | R       | 15:23:07   | 1     | cpu15                        |
| 53195 | cpu-epyc  | PNaSnAsS | R       | 1-06:26:03 | 1     | cpu12                        |
| 53189 | cpu-epyc  | TaSe     | R       | 2-06:23:33 | 1     | cpu13                        |
| 53235 | cpu-opter | mk STAR  | PD      | 0:00       | 1     | (Resources)                  |
| 53237 | cpu-opter | H5N1 2 c | PD      | 0:00       | 1     | (Priority)                   |
| 53238 | cpu-opter | H1N1_cuf | PD      | 0:00       | 1     | (Priority)                   |
| 53201 | cpu-opter | ONb-S    | PD      | 0:00       | 1     | (Priority)                   |
| 53193 | cpu-opter | molecule | R       | 1-11:22:32 | 1     | cpu04                        |
| 53236 | cpu-opter | H5N1 1 c | R       | 3:52:08    | 1     | cpu01                        |
| 53136 | cpu-opter | aa       | R       | 3-05:39:24 | 1     | cpu05                        |
| 53137 | cpu-opter | SS       |         | 3-05:39:24 |       | cpu07                        |
| 53138 | cpu-opter | dd       |         | 3-05:39:24 | 1     | cpu08                        |
| 53139 | cpu-opter | ff       | R       | 3-05:39:24 | 1     | cpu09                        |
| 53140 | cpu-opter | ZZ       | R       | 3-05:39:24 | 1     | cpu10                        |
| 53249 | cpu-opter | interact | R       | 58:15      | 1     | cpu01                        |
| 53200 | cpu-opter | ONbC     | R       | 1-06:00:45 | 1     | cpu11                        |
| 53196 | cpu-opter | C-S      | R       | 1-06:37:24 | 1     | cpu03                        |
|       | gpu-k10   |          |         | 0:00       | 1     | (Resources)                  |
| 53041 | gpu-k10   | 02_prod_ | R       | 12:32:19   | 1     | gpu01                        |
| 53240 | gpu-k10   | triplet  | R       | 2:54:39    | 1     | gpu03                        |
| 52922 | gpu-titan | 06_prod  | PD      | 0:00       | 1     | (Resources)                  |
| 52965 | gpu-titan | 05_prod  | PD      | 0:00       | 1     | (Priority)                   |
| 53209 | gpu-titan | jbmbq    | PD      | 0:00       | 1     | (Priority)                   |
| 52773 | gpu-titan | jxbb     | PD      |            | 1     | (job requeued in held state) |
| 52921 | gpu-titan | 04_prod  | R       | 1:30:05    | 1     | gpu02                        |
| 53115 | gpu-titan | Jupyter  | R       | 6:20:15    | 1     | gpu02                        |
| 52551 | gpu-v100s | rerun    | PD      | 0:00       | 1     | (Resources)                  |
| 52584 | gpu-v100s | Jupyter  | PD      | 0:00       | 1     | (Priority)                   |
| 52777 | gpu-v100s | jq       | PD      | 0:00       | 1     | (Priority)                   |
| 53178 | gpu-v100s | Jupyter  | PD      | 0:00       |       | (Priority)                   |
| 53220 | gpu-v100s | hxbb     | PD      | 0:00       | 1     | (Priority)                   |
| 53226 | gpu-v100s | bq11     | PD      | 0:00       |       | (Priority)                   |
| 52498 | gpu-v100s | Jupyter  | R       | 6:10:48    | 1     | gpu05                        |

## Job State (cont.)

- If your job(s) is not in queue anymore, here are the possible scenario:
  - Your job(s) is/are completed. Check your output log for result.
  - Your job(s) is/are failed. Check your error log for error message.
- You can use **sacct** command to review the exit state of those jobs.
  - 0 \$ sacct --starttime=2023-01-01 --endtime=2023-01-31

| [ 81         | umhpc: ~] \$ | sacct     |         |           |           |          |
|--------------|--------------|-----------|---------|-----------|-----------|----------|
| JobID        | JobName      | Partition | Account | AllocCPUS | State     | ExitCode |
|              |              |           |         |           |           |          |
| 57721        | amber        | cpu-epyc  | free    | 24        | PENDING   | 0:0      |
| 58374        | gromacs k+   | gpu-k40c  | free    | 4         | PENDING   | 0:0      |
| 58375        | gromacs k+   | gpu-k40c  | free    | 8         | PENDING   | 0:0      |
| 58376        | gromacs k+   | gpu-k40c  | free    | 12        | PENDING   | 0:0      |
| 58377        | gromacs k+   | gpu-k40c  | free    | 16        | PENDING   | 0:0      |
| 58378        | gromacs k+   | gpu-k40c  | free    | 4         | PENDING   | 0:0      |
| 58379        | gromacs k+   | gpu-k40c  | free    | 8         | PENDING   | 0:0      |
| 58380        | gromacs k+   | gpu-k40c  | free    | 12        | PENDING   | 0:0      |
| 58381        | gromacs_k+   | gpu-k40c  | free    | 16        | PENDING   | 0:0      |
| 58382        | gromacs_t+   | gpu-titan | free    | 4         | PENDING   | 0:0      |
| 58383        | gromacs_t+   | gpu-titan | free    | 8         | PENDING   | 0:0      |
| 58384        | gromacs_t+   | gpu-titan | free    | 16        | PENDING   | 0:0      |
| 58385        | gromacs_t+   | gpu-titan | free    | 12        | PENDING   | 0:0      |
| 58386        | gromacs_t+   | gpu-titan | free    | 4         | PENDING   | 0:0      |
| 58387        | gromacs_t+   | gpu-titan | free    | 8         | PENDING   | 0:0      |
| 58388        | gromacs_t+   | gpu-titan | free    | 12        | PENDING   | 0:0      |
| 58389        | gromacs_t+   | gpu-titan | free    | 16        | PENDING   | 0:0      |
| 58390        | amber        | cpu-epyc  | free    | 24        | PENDING   | 0:0      |
| 58395        | gromacs_v+   | gpu-vl00s | free    | 20        | COMPLETED | 0:0      |
| 58395.batch  | batch        |           | free    | 20        | COMPLETED | 0:0      |
| 58395.extern | extern       |           | free    | 20        | COMPLETED | 0:0      |
| 58396        | gromacs_v+   | gpu-vl00s | free    | 24        | COMPLETED | 0:0      |
| 58396.batch  | batch        |           | free    | 24        | COMPLETED | 0:0      |
| 58396.extern | extern       |           | free    | 24        | COMPLETED | 0:0      |
| 58397        | gromacs_v+   | gpu-vl00s | free    | 28        | COMPLETED | 0:0      |
| 58397.batch  | batch        |           | free    | 28        | COMPLETED | 0:0      |
| 58397.extern | extern       |           | free    | 28        | COMPLETED | 0:0      |
| 58398        | gromacs_v+   | gpu-vl00s | free    | 32        | COMPLETED | 0:0      |
| 58398.batch  | batch        |           | free    | 32        | COMPLETED | 0:0      |
| 58398.extern | extern       |           | free    | 32        | COMPLETED | 0:0      |

## Job Monitoring

- Make sure your job(s) is running properly.
- Ways to monitor your job(s):
  - Visit DICC OnDemand portal at <u>https://umhpc.dicc.um.edu.my</u> under **Jobs** > **Active Jobs** section.
  - SSH into the node executing your jobs and use htop command for CPU usage and nvtop for GPU usage.
  - $\circ$  Check your output log and error log.
- In most scenario, Opteron will yield 100% CPU usage and the other partition will yield a maximum of 50% CPU usage.

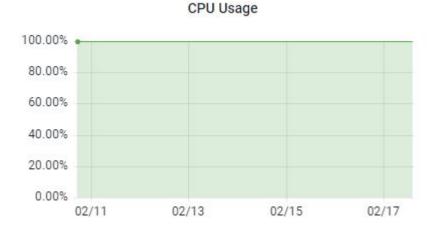

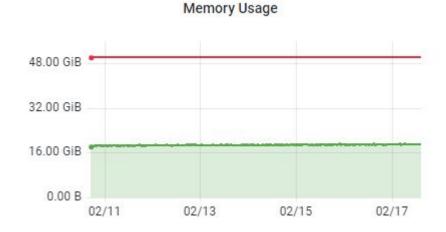

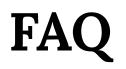

- Why my job is in PENDING state with the reason of "job is requeued in held state"?
  - The job is running incorrectly and causing problem to the service.
- My job was failed and the error message show "OOM error". Why?
  - Out-of-Memory (OOM) error is due to the application tend to use more memory than allocated memory. You try to allocate more memory for that particular job.
- Why my job(s) is/are queueing in the queue for very long period?
  - Check the reason in squeue:
    - Priority: There are more jobs with higher priority than your job(s).
    - Resources: Your job(s) is/are up next once the job(s) currently running in the partition have completed.

### **Useful Portal**

- DICC Website <u>https://dicc.um.edu.my</u>
- DICC Jira Service Desk <u>https://jira.dicc.um.edu.my</u>
- ICC Documentation Confluence <u>https://confluence.dicc.um.edu.my</u>

### Hands On

- Create a job script, **first\_job.sh** in the directory, **my\_first\_job** to fulfil the following scenario:
  - Submit to **cpu-opteron** partition.
  - Allocate 4 CPUs, 8 GB memory and 1 node
  - QoS: short
  - Job name: my\_first\_job
  - $\circ$   $\;$  With output and error log specified  $\;$
- Commands to be executed by the job:
  - o echo "This is my first job in \$(hostname)"
  - $\circ$  sleep 10m
- Submit the job as batch mode.
- Use **squeue** to check the job state.
- Use **scance1** to cancel the job.
- Use **sacct** to check your account history.

#### Answer

#!/bin/bash -1

- **#SBATCH** --partition=cpu-opteron
- #SBATCH --job-name=my\_first\_job
- **#SBATCH** --nodes=1
- **#SBATCH** --ntasks=4
- **#SBATCH** --mem=8G
- **#SBATCH** --output=%x.out
- **#SBATCH** --error=%x.err
- **#SBATCH** --qos=short

```
echo "This is my first job in $(hostname -s)" sleep 10m
```

#### Answer

[user@umhpc ~]\$ sbatch first\_job.sh [user@umhpc ~]\$ squeue [user@umhpc ~]\$ scancel <job\_id> [user@umhpc ~]\$ sacct

# Thank You!